# **KVM SWITCH HDMI 2 PORT USER MANUAL**

With this product you can control two PCs through one mouse, keyboard and monitor. Widely used in the office, teaching, entertainment, military, information platform and so on. It will save your time, money, device and energy, improve your working efficiency, a good assistant your work and life.

### **1.Product Features**

- 1)Exquisite appearance, easy installation
- 2) Support Windows X, MAC, Linux, Netware, Unix operating systems and so on
- 3) Support different kinds of Digital Visual Recorder (DVR)
- 4) Support different kinds of mouse and keyboard
- 5)LED indicator or screen indicates the current PC status
- 6)Easy switch mode: External button

#### **2. Parameters List**

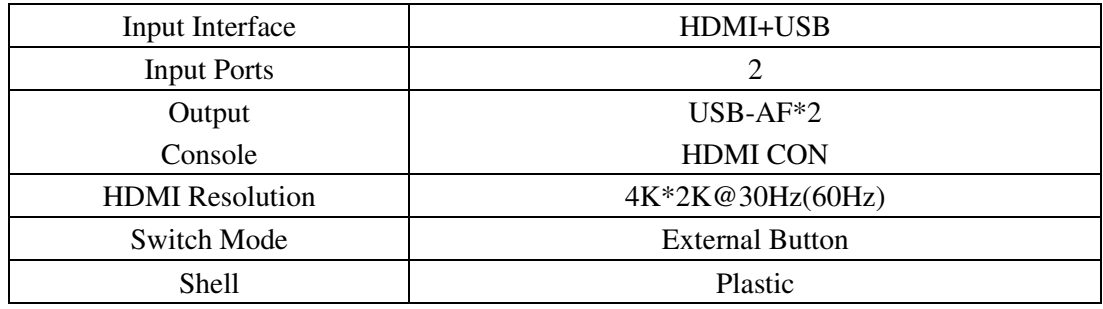

(**Warm prompt: this commodity maximum 4 k \* 2 k @ 60 Hz, needs to form a complete set of standard output lines and without environmental interference.**)

#### **3. Installation Steps**

1) Connect the HDMI and USB, connectors on the KVM switch to the PCs.

2) Connect the mouse and keyboard to the KVM console end.

3) Connect the monitor or TV to the HDMI port on the KVM console end.

4) Connect the External Button to the KVM switch.

5) When the monitor connected to the KVM switch at the first time: Press and hold on the button for over 5 seconds, till the two LEDs on the KVM switch will be on, then off, then on again over 5 seconds, till the virtual monitor set finished, only one LED will be on. The virtual monitor refreshed, set and stored.

6) Power on the PCs in sequence, after one PC booted (the mouse and keyboard can operate normally), boot the next one, till all the PCs booted.

A set of mouse keyboard display management two computers

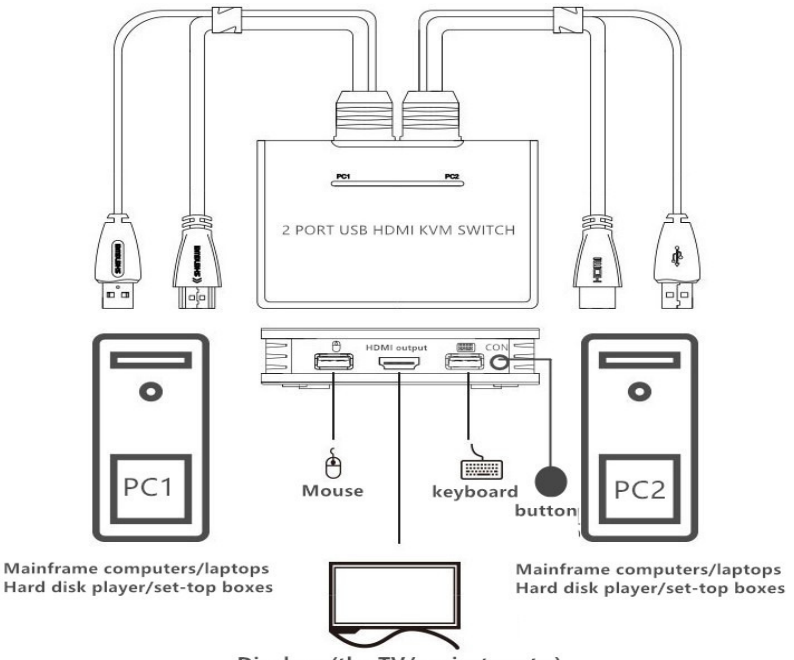

Displays (the TV/projector etc.)

## **4. Switch mode**

1) Press the external button to switch the PCs.

## **5. KVM Switch Setting**

When a monitor is connected for the first time to the KVM switch, or the monitor is changed, press the button and hold on for over 5 seconds, till two LEDs will be on, then off, then on for over 5 seconds until the virtual monitor is refreshed - only one LED will be on. After refresh, each port on the KVM switch has the new virtual monitor.

If the monitor is not changed, there is no need to set the KVM switch.

## **6. FAQs**

1) Button cannot make the switch Answer: Reboot the KVM switch.

2) The mouse and keyboard or some other USB device does not work normally Answer: Wait 1-5 seconds for the operating system to recognize the USB device Switch to another PC, then switch back Re-plug the mouse Reboot the KVM switch

3) The monitor cannot display anything or display not normal. Answer: Set the KVM switch as Step 5. Then reboot the PCs in sequence.